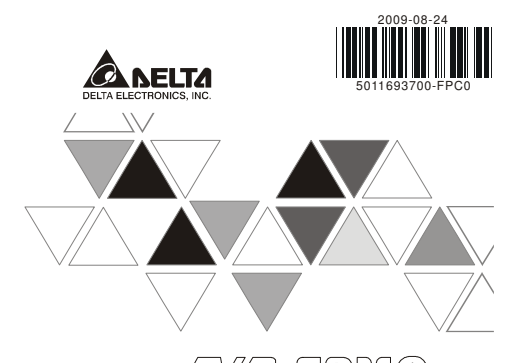

 $\mathbb{ZW}$ P-FPM $\mathbb{G}$ **INSTRUCTION SHEET** 安裝說明

## 安装说明

A DVP-PM Series CANopen Function Card

▲ DVP-PM 系列CANopen通訊功能卡

▲ DVP-PM 系列CANopen通讯功能卡

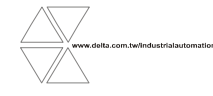

DVP-1097730-01

#### $\wedge$  Warning **ENGLISH**

 *Please read this instruction sheet carefully before use and follow this instruction to operate the devicein order to prevent damages on the device or injuries to staff.*

- *Switch off the power before wiring. DO NOT touch any terminal when the power is switched on.*
- $\checkmark$  This instruction sheet only provides introductory information on electrical specification, general specification This instruction sheet only provides introductory information on electrical specification, general specification,<br>how to install and wire, troubleshooting and peripherals. Details of CANopen protocol are not included in th
- *This function card has no case on top of it and therefore should be installed in an enclosure free of airborne*  dust, humidity, electric shock and vibration. The enclosure should prevent non-maintenance staff from<br>operating the device (e.g. key or specific tools are required to open the enclosure) in case danger anddamage *on the device may occur.*

 $\emph{$\check$ DO NOT connect input AC power supply to any of the I/O terminates; otherwise serious damage may occur. \emph{$\check$ Check all the winning again before which go over the power and DONT touches your switched on. Make sure the ground terminal @ is covered by a model in order to prevent electromagnetic systems. \emph{$\check$ Note that it is not possible to make a more important performance.}$ *interference.* 

# **O** Introduction

## **Functions**

- 1. Compliant with CANopen standard protocol DS301v4.02.
- 2. Supports CANopen standard protocol DS402v2.0: Max. 4 motion axes
- 3. Supports NMT and SDO services
- 4. The motion axes support profile position mode and homing mode

### **Product Profile**

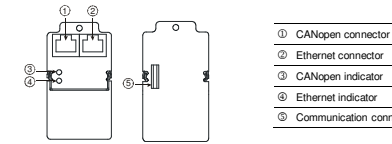

### 2 Ethernet connector 3 CANopen indicator 4 Ethernet indicator 5 Communication connector

## **@** Specifications

## **CANopen Connector**

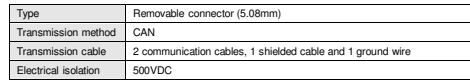

#### **Ethernet Connector**

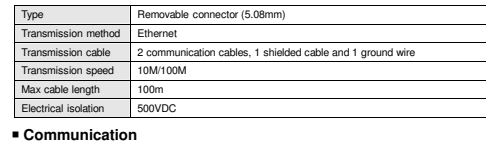

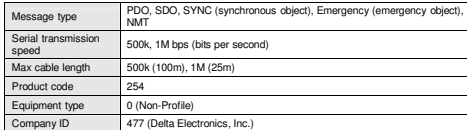

## **Electrical Specification**

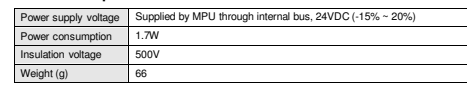

### **Environment**

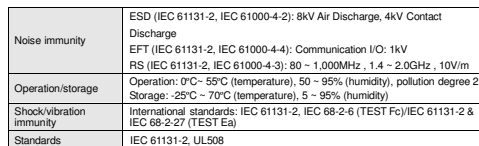

## **©** Installation

Installing DVP-FPMC on DVP-PM MPU and connecting it to communication wire.

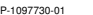

**CANoper** Ethernet

### Parameters for Control Register (CR)

### **Common Parameters**

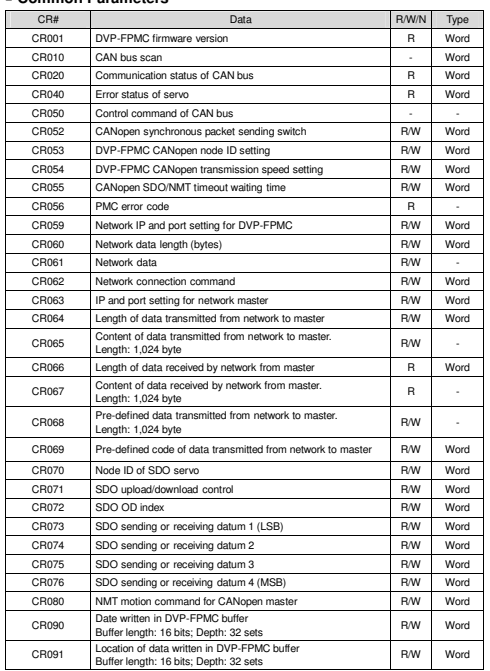

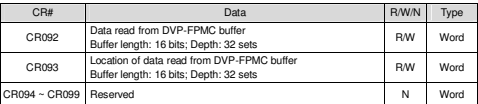

## **Parameters for 1 ~ 4 Axes**

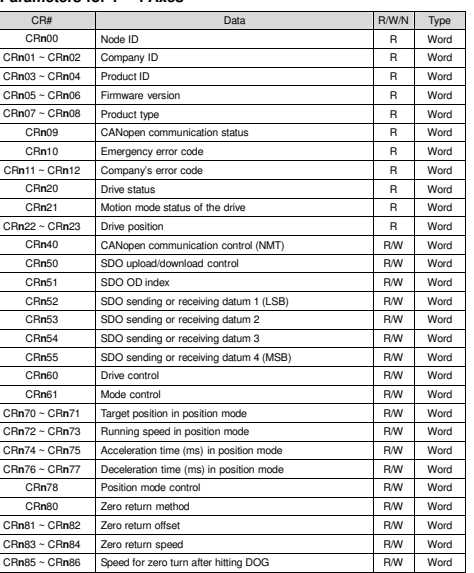

#### CR# Data R/W/NR/W/N Type<br>R/W Word CRn87 ~ CRn88 Zero return acceleration speed Word CRn89 Zero return control RW RW

### *Note: CRnXX, n = 1 ~ 4.*

## How to Set up ASDA-A2 Servo Drive

1. Set P1-01 on ASDA-A2 keypad to 0x0B (i.e. setting the mode to CANopen mode). 2. Set up P3-00 on ASDA-A2 keypad, and the value represents the node ID. Value range:

- $0x01 \sim 0x04$ 3. Set up P3-01 on ASDA-A2 keypad. Baud rate 0x0403 represents 1Mbps (2: 500kbps; 4:
- 1Mbps). DVP-FPMC currently supports 1M (initial setting) and 500k. 4. Set up P2-10 ~ P2-17 on ASDA-A2 keypad. Set 3 of the DI inputs in DI1 ~ DI8 of CN1 to
- left/right limit and zero point of the hardware (0x22, 0x23, 0x24). The initial setting of P2-15 is 0x22 and 0x23 for P2-16. Therefore, choose one of other DI inputs and set it to 0x24.
- 5. For the left/right limit and zero return, if the switch is open circuit, they will be 0x22, 0x23 and 0x24. If the switch is close circuit, they will be 0x122, 0x123 and 0x124.

# LED Indicator & Troubleshooting

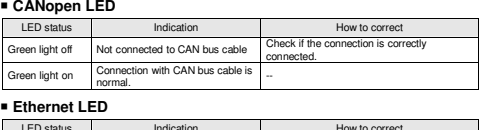

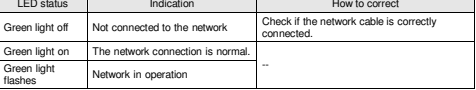

## 注意事項

使用前請務必仔細閱讀本使用手册,並按照本手册指示進行操作,以免造成産品受損或人員受傷。

- ✔ 配線時請務必關閉電源,當模組上電後,請勿觸摸接線端子。<br>|
	- 此安裝手册只提供電氣規格、一般規格、安裝配線、故障排除及周邊裝置部分說明,本說明書僅作爲DVP-FPMC 操作指南和入門參考,CANopen 協定之詳細內容這裏不作介紹。如讀者想瞭解更多CANopen 協定之內容,請參閱相關專業文章或書籍資料。
	- ✔ 本卡無外殼,因此使用者使用本卡時,必須將其安裝於異防塵、防潮及免於電擊/衝擊意外之外殼配 線箱內。另必須具備保護措施(如:特殊之工具或鑰匙才可打開),防止非維護人員操作或意外衝擊本體,造成危險及損壞。
	- 交流輸入電源不可連接於輸入∕輸出訊號端,否則可能造成嚴重損壞。請在上電前再次確認電源配線,且請勿在上電時觸摸任何端子。本體上的接地端子 務必正確的接地,以提高産品抗雜訊能力。

# ❶ 產品簡介<br>-----

▪ 功能

- 1. 符合 CANopen 標準協定 DS301v4.02
- 2. 支援 CANopen 標準協定 DS402v2.0:運動軸數最多支援四軸
- 3. 支援 NMT <sup>與</sup> SDO 服務 4. 運動軸支援 profile position mode <sup>與</sup> homing mode

■ 產品外觀

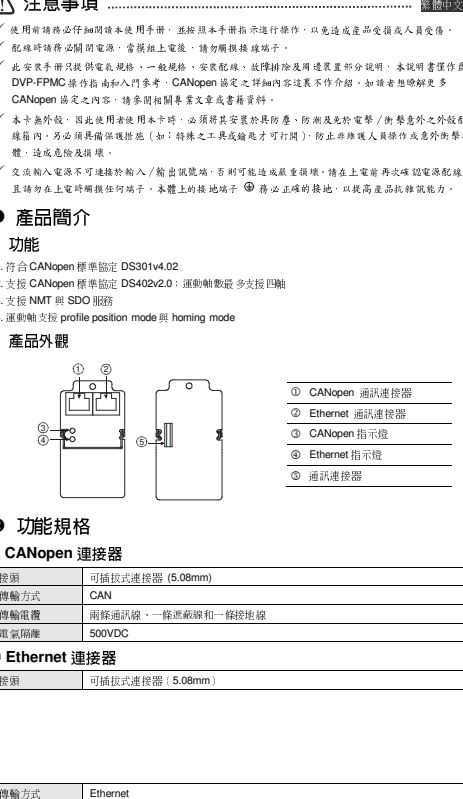

# ❷ 功能規格<br>- -…

做輪方式 Ethernet

## **CANopen** 連接器 接頭 可插拔式連接器 (5.08mm)

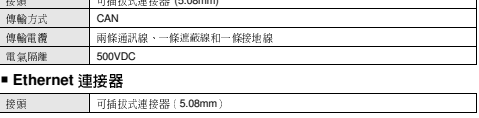

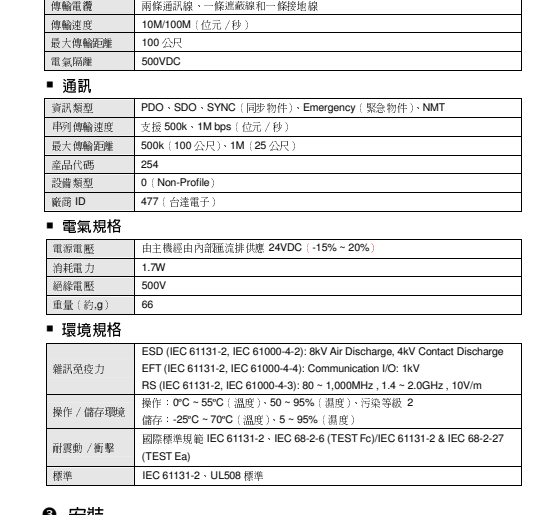

**❸ 安装** 

 將 DVP-FPMC 卡安裝於 DVP-PM <sup>主</sup> 機上與通訊線路連接

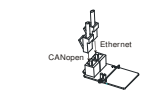

# ● 控制暫存器(CR)參數功能介紹<br>──────

#### ■ 共同參數區

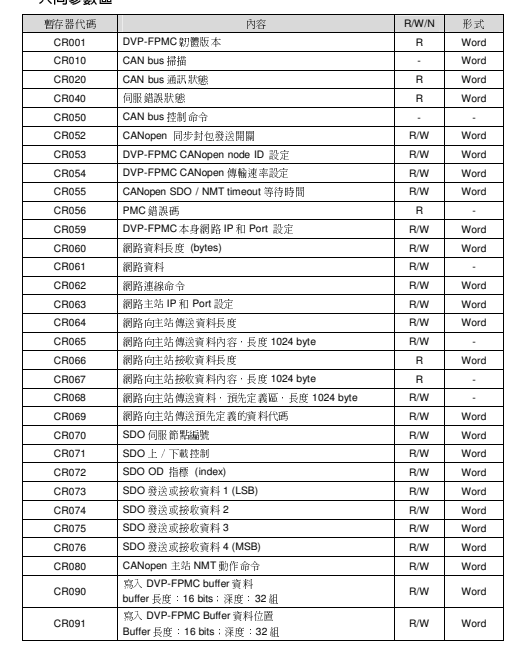

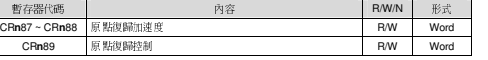

 $\mathscr{P}$   $\mathbf{r}$  : CRnXX  $\uparrow \cdot$  n = 1 ~ 4  $\cdot$ 

 $\mathbf{I}$ 

# ❺ ASDA-A2 伺服驅動器設定流程

- 1. 設定 ASDA-A2 數位操作器 P1-01 <sup>為</sup> 0x0B(此設定為將 mode 設定為 CANopen mode)。
- 2. 設定 ASDA-A2 數位操作器 P3-00,其數值代表 Node 編號。數值範圍:0x01 ~ 0x04
- 3. 設定 ASDA-A2 數位操作器 P3-01,設定鮑率 0x0<u>4</u>03 代表 1Mbps ( 2: 500kbps : 4 : 1Mbps )<br>, Res. D.I.D. FDMO default ( and fill in Sec. Form ) 目前 DVP-FPMC 支援 1M(初始設定)和 500k。
- 4. 設定 ASDA-A2 數位操作器 P2-10 ~ P2-17,設定 CN1 <sup>中</sup> DI1 ~ DI8 其中 <sup>3</sup> <sup>個</sup> DI 輸入為硬體的 左右極限以及原點(0x22、0x23、0x24),初始設定值 P2-15 <sup>為</sup> 0x22,P2-16 <sup>為</sup> 0x23,故只
- 需在其他的 DI 中選擇一個設定為 0x24 即可。 5. 左右極限以及原點,若為開路開關則為 0x22、0x23、0x24,若為閉路開關則為 0x122、0x123、 0x124。

## ❻ LED 燈指示說明及故障排除

## **CANopen** 燈顯示說明

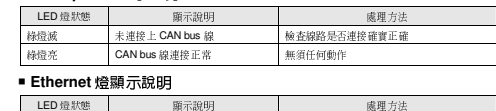

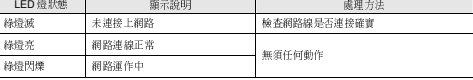

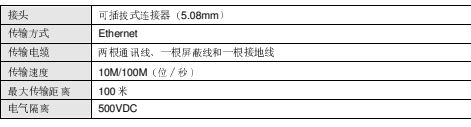

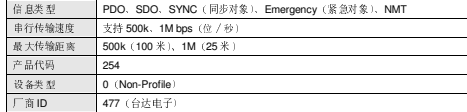

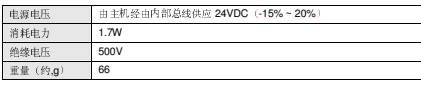

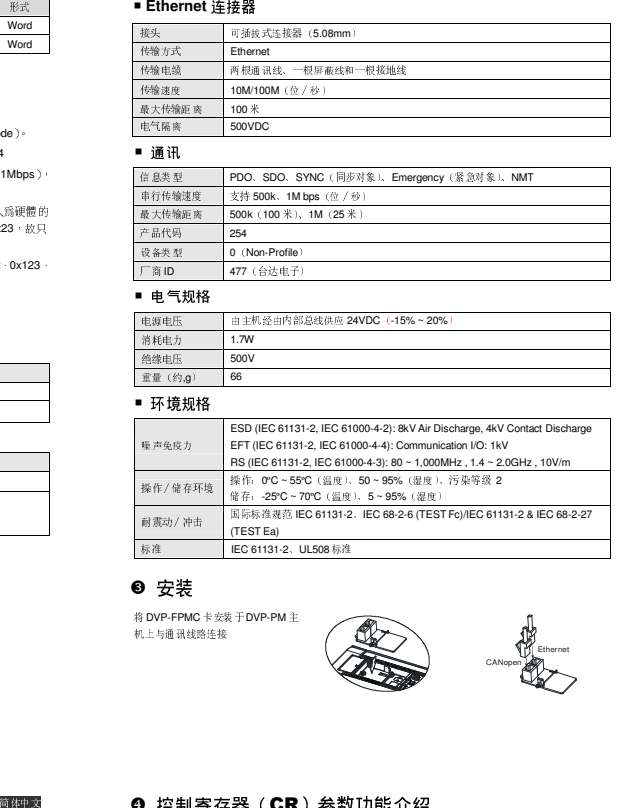

## ● 安装 机上与通讯线路连接

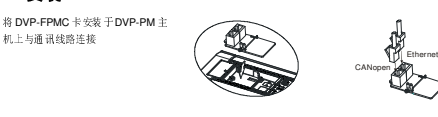

# ❹ 控制寄存器(CR)参数功能介绍

### ■ 共同参数区

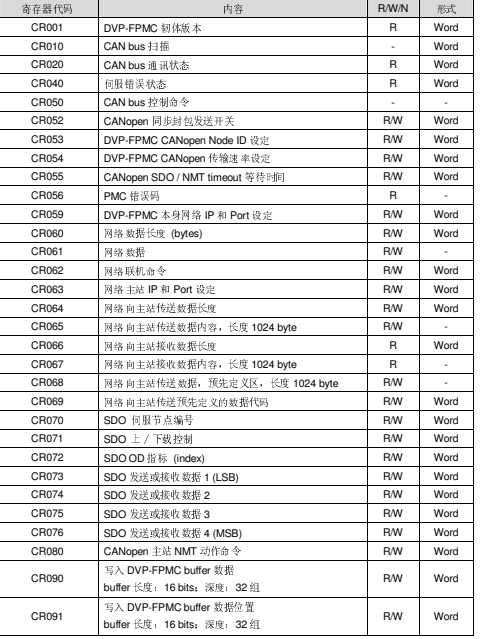

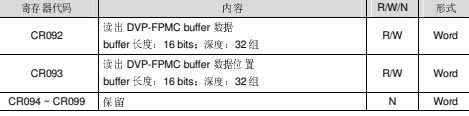

#### г

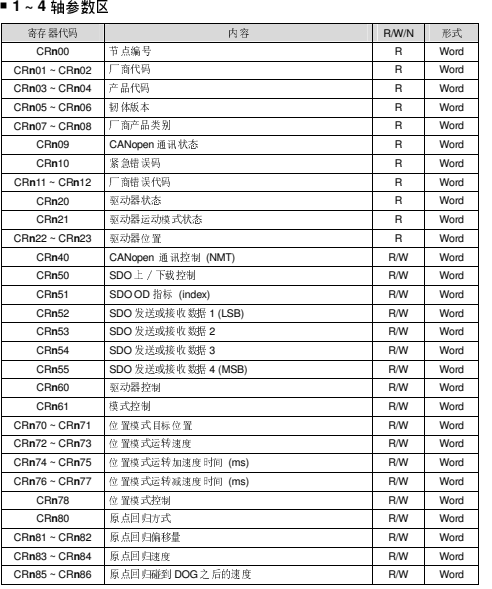

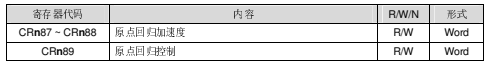

 $\mathscr{P}$  **E**  $\cdot$  CRnXX  $\uparrow \cdot$  n = 1 ~ 4.

## ❺ ASDA-A2 伺服驱动器设定流程

- 1. 设定 ASDA-A2 数字操作器 P1-01 <sup>为</sup> 0x0B(此设定为将 mode 设定为 CANopen mode)。
- 2. 设定 ASDA-A2 数字操作器 P3-00,其数值代表 Node 编号。数值范围:0x01 ~ 0x04。
- 3. 设定 ASDA-A2 数字操作器 P3-01,设定波特率 0x0403 代表 1Mbps (2:500 kbps;4:1Mbps), 目前 DVP-FPMC 支持 1M(初始设定)和 500k。
- 4. 设定 ASDA-A2 数字操作器 P2-10 ~ P2-17,设定 CN1 <sup>中</sup> DI1 ~ DI8 其中 <sup>3</sup> <sup>个</sup> DI 输入为硬件 的左右极限以及原点(0x22、0x23、0x24), 初始设定值 P2-15 为 0x22, P2-16 为 0x23, 故<br>只需有些空气 D1 主流程、企业实力 0.04 即可 只需在其它的 DI 中选择一个设定为 0x24 即可。
- 5. 左右极限以及原点,若为开路开关则为 0x22、0x23、0x24,若为闭路开关则为 0x122、0x123、 0x124。

# ❻ LED 灯指示说明及故障排除

## ■ <mark>CANopen</mark> 灯显示说明

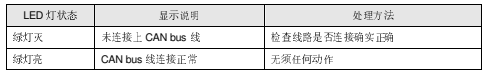

## ■ <mark>Ethernet</mark> 灯显示说明

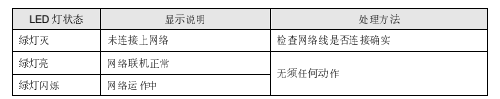

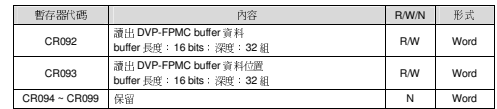

## **1 ~ 4** 軸參數區

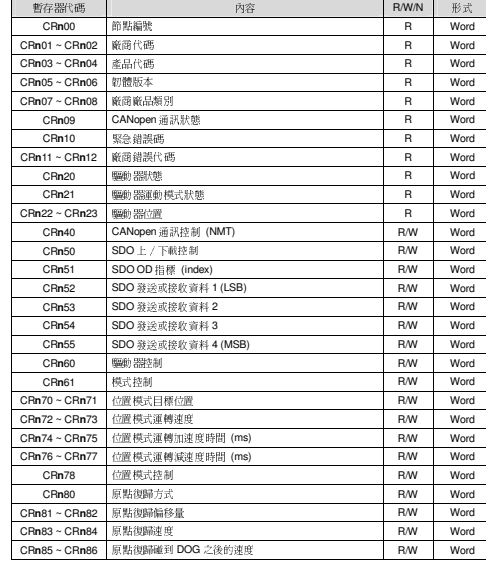

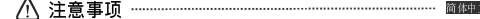

- ✔ 使用前请务必仔细阅读本使用手册,并按照本手册指示进行操作,以免造成产品受损或人员受伤。<br>.
- 此安装手册只提供电气规格、一般规格、安装配线、故障排除及周边装置部分说明,本说明书仅作为DVP-FPMC 操作指南和入门参考, CANopen 协议之详细内容这里不作介绍, 如读者想了解更多 CANopen 协议之内容,请参阅相关专业文章或书籍资料。
- ✔ 本卡无外壳,因此使用者使用本卡时,必须将其安装于具防尘、防潮及免于电击∕冲击意外的外壳配 线箱内。另必须具备保护措施(如:特殊之工具或钥匙才可打开),防止非维护人员操作或意外冲击本体,造成危险及损坏。
- 交流输入电源不可连接于输入∕输出讯号端,否则可能造成严重损坏。请在上电前再次确认电源配线,且请勿在上电时触摸任何端子·本体上的接地端子 (→ 务必正确的接地·以提高产品抗噪声能力。<br>→

- 
- 2. 支持 CANopen 标准协议 DS402v2.0:运动轴数最多支持四轴
- 3. 支持 NMT <sup>与</sup> SDO 服务
- 

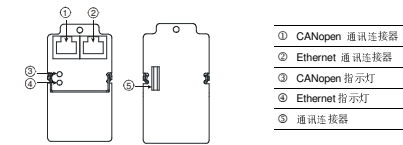

# ❷ 功能规格

### **CANopen** 連接器

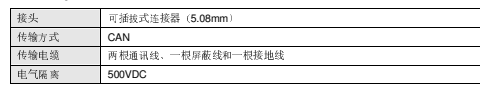

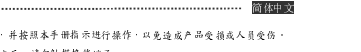

- ✔ 配线时请务必关闭电源,当模块上电后,请勿触摸接线端子。
- 
- 
- 

# ❶ 产品简介

### ■ 功能

- 1. 符合 CANopen 标准协议 DS301v4.02
- 
- 

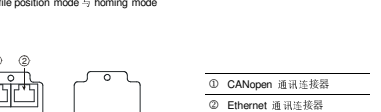

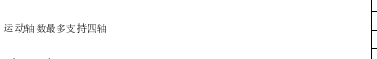

#### 4. 运动轴支持 profile position mode <sup>与</sup> homing mode

### ■ 产品外观

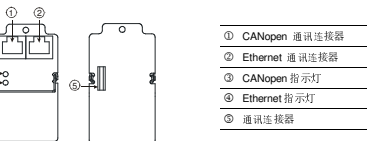

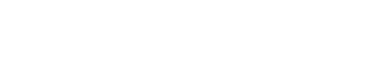

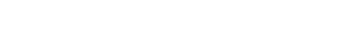

- 
- 

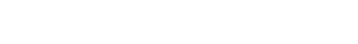

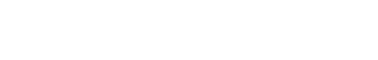

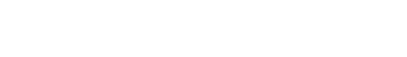

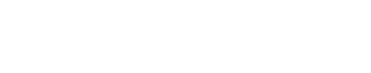